# imagicle<sup>®</sup>

# **POST Recording**

Upload a recording audio file coming from any external source.

### **Mono/Stereo recordings upload**

If the source recording audio file is Stereo, then you can keep the same format within Imagicle Call Recording by applying the following setting, accessible only through a RDP session to the Imagicle on-prem instance. In case of an Imagicle UCX Cloud Suite, please contact Imagicle Support for help.

# **Procedure**

- Locate and edit the following file: \StonevoiceAS\Apps\Recorder\Settings\**Recorder.defaults**
- Add this line: EnableSpeechAnalyticsOptimization=1
- Save file and restart Imagicle Call Recording service

This setting is mostly important if you are leveraging Imagicle Voice Analytics application, to separate local/remote party call segments during transcription.

### **Resource URL**

POST /fw/Apps/Recorder/WebAPI/Recordings

#### **Resource Information**

- Request Content-Type: application/json
- Request Content-Disposition: form-data; name=jsondata
- Requires authentication: No

## **Request body**

The request body is a multipart/form-data containing a part that describes the recording information and a part as the audio track attachment you want to import. The supported audio formats are: PCM-16, A-Law, u-Law. The maximum audio file size is 256 MBytes.

#### **Recording metadata**

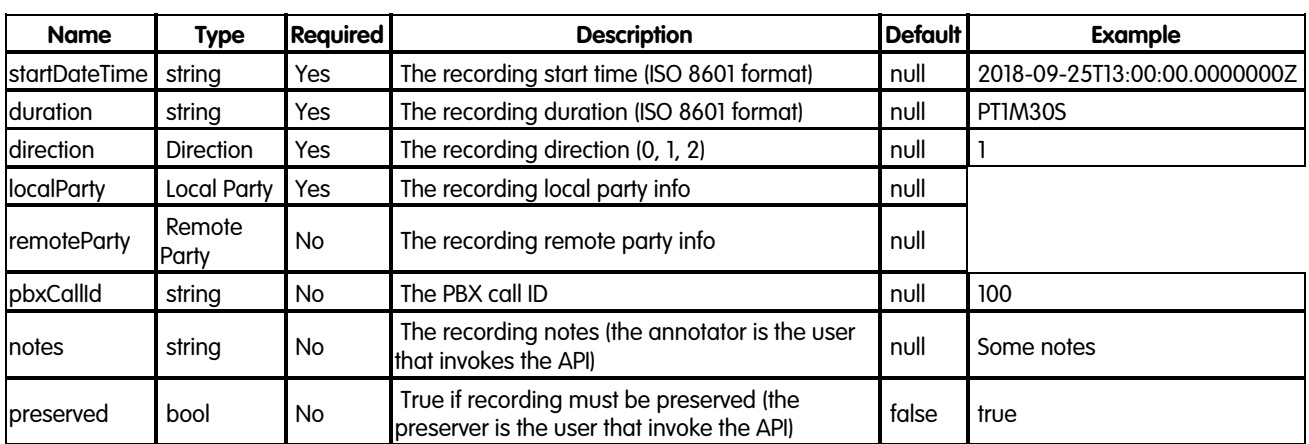

# imagicle<sup>®</sup>

## **Local party**

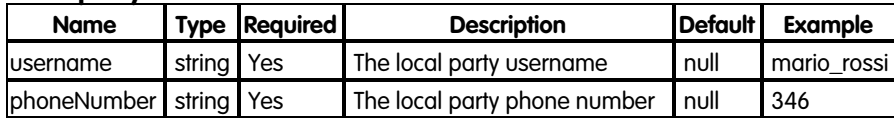

## **Remote party**

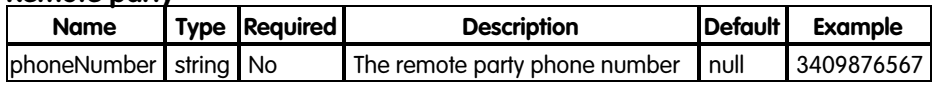

# **Direction**

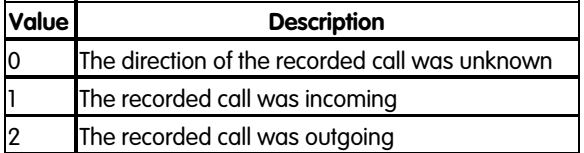

### **Responses**

#### **HTTP 201 Created**

• Returns the ID of the imported recording

#### **Error response**

#### **HTTP 400 Bad request**

• Given recording data are not valid

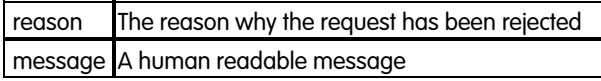

#### **Reasons**

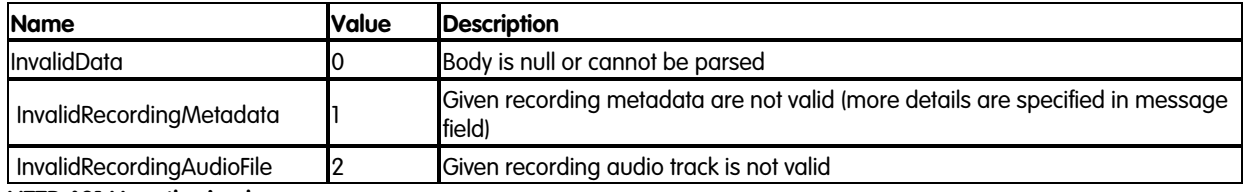

#### **HTTP 401 Unauthorized**

- Anonymous requesting user
- Wrong credentials

#### **HTTP 403 Forbidden**

• The user has not enough privileges

#### **HTTP 409 Conflict**

• The recording start date is out of the retention period

#### **HTTP 500 Internal Server Error**

• An internal server error occurs while importing the recording

#### **HTTP 501 Not Implemented**

# imagicle<sup>®</sup>

• Call Recording license is not valid

# **Examples**

**POST** http://<IPAddress>/fw/Apps/Recorder/WebAPI/Recordings

# **Request body**

```
--8d0d51ed-3539-48fa-a239-fb4ee91b3b99
Content-Type: multipart/form-data
Content-Disposition: form-data; name=jsondata
\{ "direction": 2,
     "localParty": {
                           "phoneNumber": "376",
                     "username": "giuliano"
\}, \}, \}, \}, \}, \}, \}, \}, \}, \}, \}, \}, \}, \}, \}, \}, \}, \}, \}, \}, \}, \}, \}, \}, \}, \}, \}, \}, \}, \}, \}, \}, \}, \}, \}, \}, \},
 "pbxCallId": "1",
 "preserved": true,
 "duration": "PT1M30S",
     "notes": "text describing recording content",
     "startDateTime": "2018-09-25T13:00:00.0000000Z",
     "remoteParty": {
                            "phoneNumber": "123456"
 }
}
--8d0d51ed-3539-48fa-a239-fb4ee91b3b99
Content-Type: audio/mpeg
Content-Disposition: form-data; name=attachment; filename=sample.wav; filename*=utf-8''sample.wav
audio track bytes 
--8d0d51ed-3539-48fa-a239-fb4ee91b3b99--
```
## **Response**

```
{"id":"f20850dd-6074-4c9f-8973-24381962ac6f"}
```